# EPIKUR

# **Installation EPIKUR Server und Client unter Linux Ubuntu**

Es wird davon ausgegangen, dass Ubuntu mindestens in der Version, die in den [EPIKUR Systemanforderungen](https://www.epikur.de/systemanforderungen/) angegebenen installiert wurde mit allen Aktualisierungen. Somit können Sie anschließend problemlos die Paketverwaltung Ihres Betriebssystems zur Installation von EPIKUR nutzen.

### **1. Schritt: Download von EPIKUR**

Laden Sie sich die EPIKUR Installationsdatei (je einmal für den Server und Client) aus dem Kundenportal oder der Webseite herunter. Auf der Webseite finden Sie die Installationsdatei unter *Testversion* > *EPIKUR für Linux* in dem Kundenportal unter [http://www.epikur.de/portal \(](http://www.epikur.de/portal)Kennwort: Berlin) im oberen Menü unter *Download*.

 $t_1$  (b) (e)

### **2. Schritt: Installation von EPIKUR**

Starten Sie die Installation (je einmal für den Server und den Client), indem Sie die heruntergeladene Datei doppelt anklicken. Es wird automatisch die Paketverwaltung gestartet.

Klicken Sie im oberen Bereich auf Installieren und geben anschließend Ihr Passwort ein.

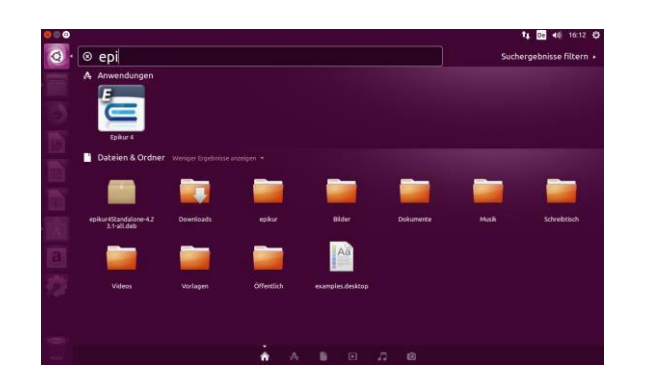

Nach der Installation können Sie Epikur starten.

## **Wir sind für Sie da**

epikur4 Installieren

Detail

 $4.23.1$ 

Sollten noch Fragen bestehen, wenden Sie sich bitte an unseren Support. Telefonisch erreichen Sie uns montags bis freitags von 8 bis 17 Uhr unter **+49 30 340 601 100**. Oder senden Sie uns eine E-Mail an **[support@epikur.de](mailto:support@epikur.de)**.